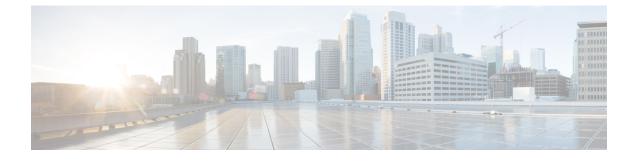

# **Device Configuration Prerequisites**

- Required Platform Configurations for Path Trace, page 1
- Cisco NetFlow Configuration, page 2
- IP Device Tracking Configuration, page 2
- Performance Monitor Configuration, page 2

## **Required Platform Configurations for Path Trace**

For certain Path Trace features to work properly, you need to make some changes to the platforms mentioned in the following table.

#### Table 1: Required Platform Configurations for Path Trace

| Platform                                                                                                    | Required Configuration                                                                                                    |
|----------------------------------------------------------------------------------------------------|----------------------------------------------------------------------------------------------------|
| <ul> <li>Cisco ASR 1000</li> <li>Cisco ASR 9000</li> <li>Cisco ISR-G2</li> <li>Cisco ISR-4451 -X</li> </ul> | Configure NetFlow on these routers.<br>For information, see Cisco NetFlow Configuration,<br>on page 2.                                                                |
| Devices connected to a voice or video endpoint (for example, Cisco IP phones).                              | Enable IPDT for these devices to discover voice/data<br>VLAN information about the endpoints.<br>For information, see IP Device Tracking<br>Configuration, on page 2. |

| Platform                                                   | Required Configuration                                                                                                    |
|------------------------------------------------------------|----------------------------------------------------------------------------------------------------|
| Devices on which you want Performance Monitor information. | You do not need to make any changes to the devices<br>to run a path trace to gather performance monitor<br>information. Cisco Path Trace does this automatically<br>when you initiate this type of a path trace.<br>For information about the configuration changes that<br>Cisco Path Trace makes, see Performance Monitor<br>Configuration, on page 2. |

### **Cisco NetFlow Configuration**

Cisco NetFlow needs to be enabled on the following devices to support the Cisco APIC-EM path trace functionality:

- Cisco ASR 1000 Series Aggregation Services Routers
- Cisco ASR 9000 Series Aggregation Services Routers
- Cisco ISR-G2 Routers
- Cisco ISR-4451 -X

The controller pulls cached NetFlow records from the device for path trace. To enable NetFlow on your devices, refer to your specific device documentation. For general information about Cisco NetFlow technology, see the Cisco IOS Flexible NetFlow Technology Q&A document.

## **IP Device Tracking Configuration**

The Cisco APIC-EM discovery function uses several protocols and methods to retrieve network information, such as hosts IP addresses, MAC addresses, and network attachment points. To use IP Device Tracking (IPDT) for discovery, you must manually enable IPDT on the devices and interfaces for this protocol to be used to collect host information. To enable IPDT on your devices, refer to your specific device documentation. For general information about IPDT, see IP Device Tracking (IPDT) Overview.

## **Performance Monitor Configuration**

When you run a path trace to collect **Perf Mon** statistics, the Cisco APIC-EM automatically configures all of the devices in the requested path with the necessary flow monitor commands. The Cisco APIC-EM removes the configuration from the device if there is no corresponding path trace request present or after 24 hours of the path trace request, whichever is first.

The following configuration is sent to each device in the requested path:

```
flow record type performance-monitor APIC_EM-FLOW_ANALYSIS_PERFMON_RECORD
  match ipv4 protocol
  match ipv4 source address
  match ipv4 destination address
  match transport source-port
```

match transport destination-port match transport rtp ssrc collect ipv4 dscp collect ipv4 ttl collect transport rtp jitter mean collect transport rtp jitter minimum collect transport rtp jitter maximum collect interface input collect interface output collect counter bytes long collect counter packets long collect counter bytes rate collect counter packets drop (not applicable to routers) flow monitor type performance-monitor APIC\_EM-FLOW\_ANALYSIS\_PERFMON\_MONITOR description APIC\_EM flow-analysis request monitor record APIC EM-FLOW ANALYSIS PERFMON RECORD ip access-list extended APIC EM-FLOW ANALYSIS ACL class-map APIC\_EM-FLOW\_ANALYSIS\_PERFMON\_CLASSMAP match access-group name APIC\_EM-FLOW\_ANALYSIS\_ACL policy-map type performance-monitor APIC EM-FLOW ANALYSIS PERFMON POLICYMAP class APIC EM-FLOW ANALYSIS PERFMON CLASSMAP flow monitor APIC\_EM-FLOW\_ANALYSIS\_PERFMON\_MONITOR interface GigabitEthernet x/y service-policy type performance-monitor input APIC\_EM-FLOW\_ANALYSIS\_PERFMON\_POLICYMAP ip access-list extended APIC EM-FLOW ANALYSIS ACL permit ip host aa.bb.cc.dd host ww.xx.yy.zz 1

<sup>&</sup>lt;sup>1</sup> aa.bb.cc.dd is source ip and ww.xx.yy.zz is destination ip.

٦